# Year 12 Information Literacy

Lesson 2: Library website, JSTOR, Google searching

### What is it?

Skills necessary to search, locate, evaluate, and use information efficiently and ethically.

## Why bother?

- "Age of information" (TMI)
- Save time
- Better grades
- Prepare for university

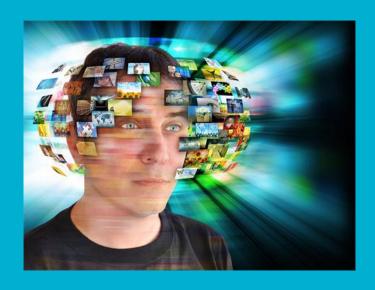

### **Library Website**

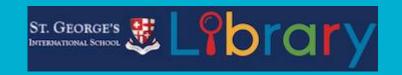

- Where: First go to the main St. George's website. Follow the "Library" link at the bottom of the page.
- How: The library website is accessible with any electronic device with internet access.
- Who: Accessible to the public. No password required.
- What: Links to library resources, internet resources (general and subject-based), university help, wellness and safety information, local activities, library information

### **JSTOR**

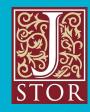

What is it? An electronic database of academic literature. You need a subscription to access these materials.

What can we get? Academic articles

#### What is an academic article?

- Written by scholars (graduate students, university professors, academics, professionals)
- Peer reviewed (sometimes)
- Published in academic/professional journals (highly specialized by domain/subject area)
- Collected and made available in electronic databases (usually subscription-based) or in print (at public/university libraries)

#### Why do we care?

- Academic articles support your own research (EE/university)
- You will need to read/use them in university
- Knowing how to find them will save you time
- Contains new and cutting-edge research (not in text books)

# Log in to JSTOR

- JSTOR Username = st.georges
- JSTOR Password = switzerland

### **Searching JSTOR**

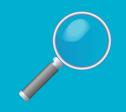

#### Basic Search

Search phrases, keywords, authors or titles without any special formatting

Limit of 200 characters

Broad list of results

#### **Advanced Search**

Must enter text in 2 fields (can add more fields)

Limit of 250 characters

Can specify access type (we will use "Read and download")

Narrower list of results

### More ways to narrow JSTOR search results

- Full-text (all content- searches everything)
- Author (don't use quotation marks around the author's name)
- Title of article/book/pamphlet/review
- searching only **abstracts** (we will discuss what this is later)
- The date range
- The language
- The ISBN
- The discipline or journal

Example: Search sonnets (use the basic search at the top of the page). How many results? Search sonnets (Full-Text); and Shakespeare (Author). How many results?

### Boolean Operators: AND, OR, NOT

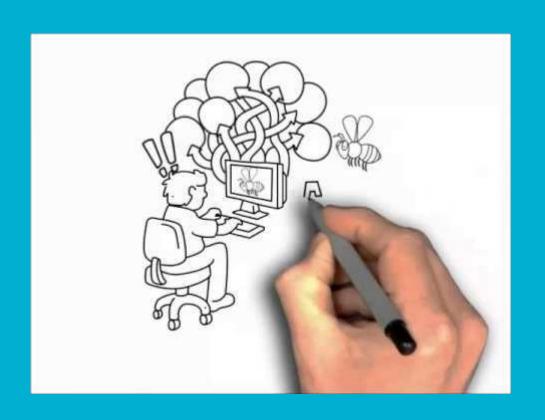

### **Boolean Operators**

(works for JSTOR and other search engines)

• AND: Tells the search engine to return results that have BOTH/ALL search terms present. *Narrows* search results.

Example: (Go to "Advanced Search." Use Basic Search text box on top.) Search unicorns. How many results? Search unicorns AND maidens. How many results?

• OR: Tells search engine to return results that have EITHER/ANY of search term present. *Expands* search results.

Example: Search unicorns OR maidens. How many results?

NOT: Tells search engine to exclude results that have a search terms present. Narrows search results.

Example: Search unicorns NOT myth. Compare to search for unicorns.

• Using parentheses: When your search query includes multiple Boolean operators, they must be grouped properly.

Example: ((unicorns) AND ((maidens OR virgins)))

### Finding a specific phrase, title, or author

• Use quotations marks to limit search to an exact phrase

Example: (Go to Advanced Search. Use Basic Search box at top of page.) Search spice girls. How many results? Now search "spice girls". How many results?

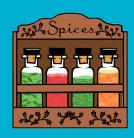

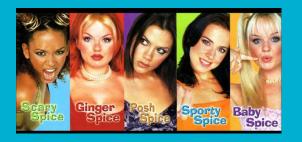

## **Browsing JSTOR**

- by subject
- by title of journal/book/research report/pamphlet
- by publisher

Example: Browse by subject>History>(journals)>French Historical Studies

Example: Browse by subject>Music>(journals)>Bach

### Searching by topic

- If a term is present in an article at least three times, a topic is applied to that article
- Each article can have up to 10 topics assigned to it
- Article pages have a list of topics
- Click on a topic to see other articles that are tagged with this topic

### JSTOR support

All these helpful tips, and more, can be found on JSTOR>Support>Students

https://support.jstor.org/hc/en-us/sections/115001391007-Students

### Google Search Techniques

YouTube Video: "How to Google like a Pro: Top 10 Google search tips & tricks" (5:40)

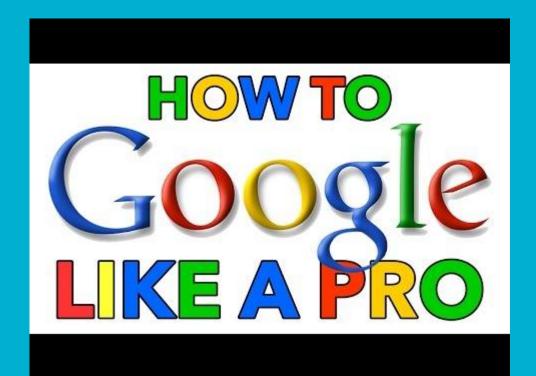

### The End

All information in this slide presentation can be found on the St. George's library website. ("Research Tips")